# Dell PowerEdge C6145

# Using the Baseboard Management Controller

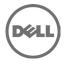

Information in this publication is subject to change without notice. © 2011 Dell Inc. All rights reserved.

Reproduction of these materials in any manner whatsoever without the written permission of Dell Inc. is strictly forbidden.

Trademarks used in this text:  $Dell^{TM}$ , the DELL logo, and PowerEdge<sup>TM</sup> are trademarks of Dell Inc. Microsoft<sup>®</sup> and Windows<sup>®</sup> are registered trademarks of Microsoft Corporation. Linux<sup>®</sup> is a registered trademark of Red Hat, Inc. in the United States and/or other countries.

Other trademarks and trade names may be used in this publication to refer to either the entities claiming the marks and names or their products. Dell Inc. disclaims any proprietary interest in trademarks and trade names other than its own.

June 2013

# **Contents**

| 1 | Introduction                               | 5  |
|---|--------------------------------------------|----|
|   | BMC Key Features and Functions             | 5  |
| 2 | Using the Web UI                           | 6  |
|   | Logging in to the Web User Interface       | 6  |
|   | Remote Management Controller GUI Explained | 8  |
|   | Logout                                     | 8  |
|   | System Information                         | 8  |
|   | Server Health                              | 10 |
|   | Configuration                              | 12 |
|   | Remote Control                             | 21 |
|   | Maintenance                                | 32 |
| 3 | Sensors Threshold                          | 37 |

| 4          | Events Table                           | 40 |
|------------|----------------------------------------|----|
| 5          | IPMI 1.5 / 2.0 Command Support List    | 44 |
| 6          | IPMI OEM Command List                  | 52 |
|            | Extended Configurations                | 61 |
| <b>А</b> р | pendix                                 | 71 |
|            | SSH/Telnet Enable and Disable          | 71 |
|            | SSH/Telnet Redirect Enable and Disable | 72 |
|            | VLAN ID                                | 73 |
|            | BMC/BIOS Version Info                  | 74 |

# Introduction

This section introduces the BMC and includes the requirements for web-based graphical user interface (GUI), keyboard, video, and mouse (KVM), and virtual media.

## **BMC Key Features and Functions**

The following lists the supported features of the BMC:

- Support for IPMI v1.5 and v2.0
- Out-of-band monitoring and control for sever management over LAN
- Dedicated 10/100 NIC for remote management over a network
- Information which includes main board part number, product name, manufacturer, and so on.
- Health status/hardware monitoring report
- View and clear events log.
- Event notification using chassis LED indicator and Platform Event Trap (PET)
- Platform Event Filtering (PEF) to take selected action for selected events, including NMI and SMI
- Chassis management including power control and status report, front panel buttons, LED control, Secure Mode, and Boot Option
- · Watchdog and auto server re-start and recovery
- Multi-session user and alert destination for LAN channel
- IPMB connector to enable advanced server management communication with BMC
- Support for APML v1.03

# **Using the Web Ul**

The BMC firmware features an embedded web server, enabling users to connect to the BMC using an Internet browser (Microsoft Internet Explorer) without needing to install KVM and virtual storage software on a remote console.

Web-based GUI is supported on the following browsers:

#### **Microsoft Windows:**

- Internet Explorer 6 or later
- Mozilla® Firefox® 2.0017 or later

#### Linux:

Mozilla Firefox 2.0017 or later

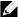

NOTE: Before using the web user interface, ensure that the firewall settings are configured to enable access to the following ports: 7578 (KVM), USB-CDROM: 5120. USB-FLOPPY: 5123.

## Logging in to the Web User Interface

Enter the BMC-embedded server IP address or URL into the address bar of the web browser. The BMC interface has a default of (DHCP\Static). Enter the system BIOS setup with <F2> to change these settings.

When connecting to the BMC, the login screen prompts for the username and password. This authentication with Secure Sockets Laver (SSL) protection prevents unauthorized intruders from gaining access to the BMC web server. Once authentication is passed, you can manage the server by privilege. At the same time, the PHP Hypertext Preprocessor (PHP) records all user information, including user ID and privilege.

#### **Using Your Remote Management Controller:**

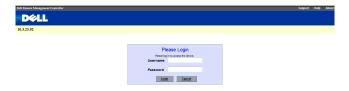

The Remote Management Controller has a user-friendly Graphics User Interface (GUI) called the Remote Management Controller GUI. It is designed to be easy to use. It has a low learning curve because it uses a standard Internet browser.

#### **Default User Name and Password**

When you first try to access your Remote Management Controller, you are prompted to enter a user name and password. Table 1-1 lists the user name and password for logging on to the Remote Management Controller.

Table 2-1, BMC Default User Name and Password

| User Name Ro | oot |
|--------------|-----|
| Password Ro  | oot |

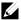

**NOTE**: The default user name and password are in lower-case characters.

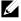

NOTE: When you log in using the root user name and password, you have NOTE: When you log in using the root user hands a passion and after logging in for the first administrative powers. Change your root password after logging in for the first time

## Remote Management Controller GUI Explained

After you successfully log in to your Remote Management Controller, you are greeted with the *Remote Management Controller GUI*.

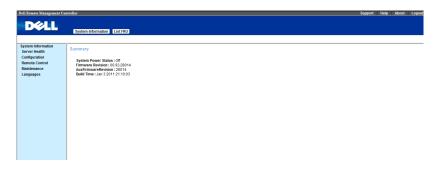

## Logout

Log out from your Remote Management Controller
The default timeout value is 30 seconds

## **System Information**

#### **System Information**

Click the **System Information** tab to view the Remote Management Controller. The **System Information** tab enables you to view the System Power Status, firmware revision, aux firmware revision, and build time.

Table 2-2. BMC Information

| BMC Information          | Description                                         |  |
|--------------------------|-----------------------------------------------------|--|
|                          |                                                     |  |
| System Power Status      | On or Off                                           |  |
| Firmware Revision        | Remote Management Controller firmware revision.     |  |
| Aux Firmware<br>Revision | Remote Management Controller firmware aux revision. |  |
| Build Time               | Date the firmware was last built in the form:       |  |
|                          | MM DD YYYY HH:MM:SS                                 |  |
| Using the WEP III I 9    |                                                     |  |

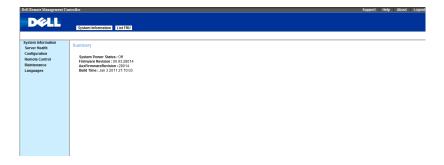

#### List FRU

The List FRU page shows a list of the detected Field Replaceable Units (FRUs) in the system. Select a FRU item from the drop down list to show more information.

#### **Chassis Information**

Lists the Type, Part Number and the Serial Number of the FRU.

#### **Board Information**

Lists the Manufacturer, Product Name, Serial Number and Part Number.

#### **Product Information**

Lists the Manufacturer Name, Product Name, Serial Number, Version, and Part Number.

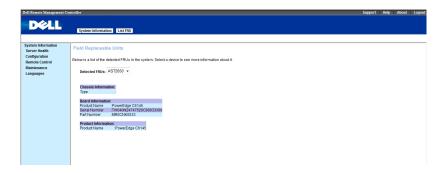

## **Server Health**

The **Sensor** menu provides information about system hardware such as the fan speed, internal temperature, and voltage.

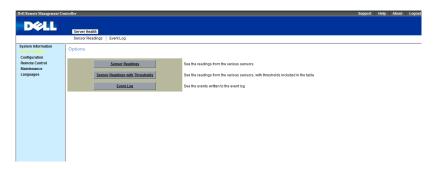

#### **Sensor Readings & Sensor Readings with Thresholds**

It reads the sensor information the system. You can **select a sensor type category**. You can click "**Refresh**" to re-read the sensor state. And you can click "**Show Thresholds**" to show the thresholds of every sensor.

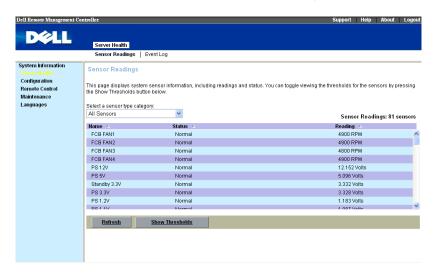

#### **Event Log**

The System Event Log (SEL) page displays system events that occur on the managed system. The SEL is generated by the Baseboard Management Controller (BMC) or BIOS on the managed system. The SEL lists the following information about system events: event ID, time stamp, sensor name, sensor type and a short description.

Select Server Health in menu bar. Click Event Log to view specific event information

The list can be sorted by **selecting any event log category**. There are six categories, BMC Generated Events, BIOS Generated Events, SMI Handler, FCB Generated Events, System Management Software Events, and Unknown you can select. Subsequent selects Time Zone. There are two options, Local and GMT.

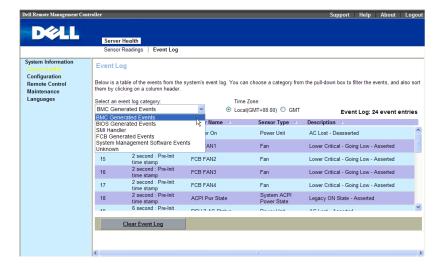

Click Clear Event Log to Clear the SEL.

## Configuration

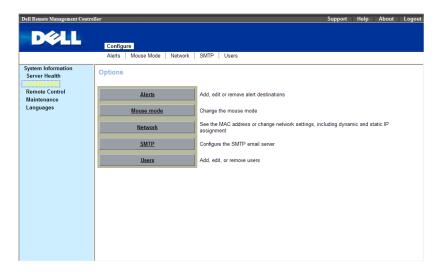

#### Alerts

When the BMC senses a platform event, such as an environmental warning or a component failure, an alert message can be sent to one or more email addresses. The **Alerts** window enables you to enter email addresses, IP addresses, and to activate the alerts for each address.

To set up a destination to receive alerts, perform the following procedure

1 Click an Alert Number, click Modify.

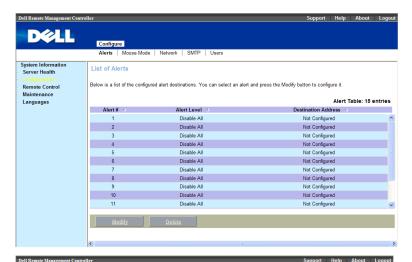

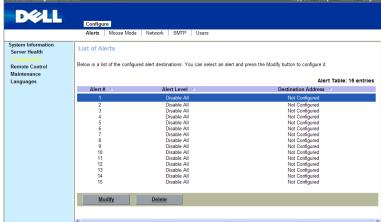

2 Select Alert Type, there are two options, Snmp Trap and Email.

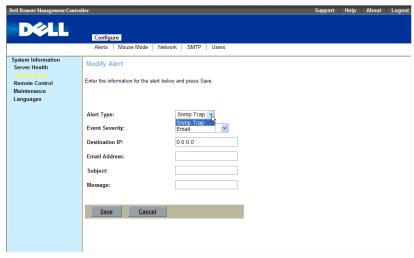

3 Select **Event Severity**, The five options available are, Disable All, Informational, Warning, Critical and Non-recoverable.

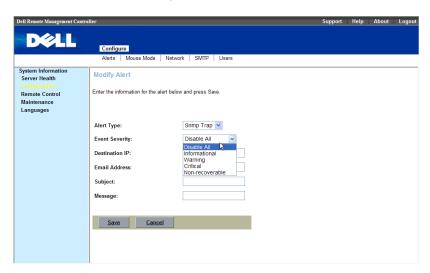

4 If your **Alert Type** is Snmp Trap, type the destination IP. Using the WEB UI | 14

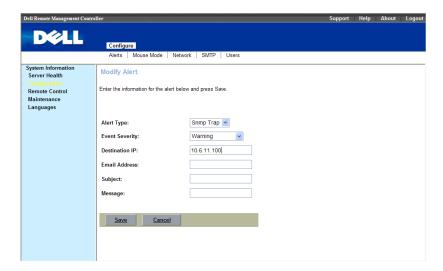

5 If your **Alert Type** is Email, enter the destination email address, and enter a brief description for the **Subject** of the email.

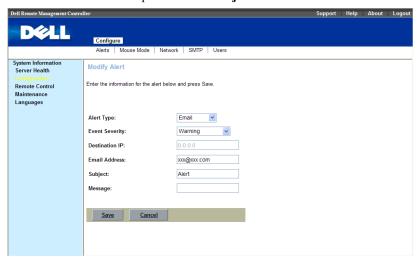

6 Click Save.

#### Mouse mode

It is an option to set up mouse mode which will using in KVM. Setting mouse mode depends on OS can get accurate mouse pointer.

Absolute mode for host's system is Windows OS

Relative mode for host's system is Linux OS.

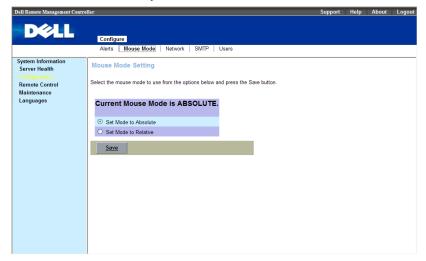

#### Network

Show the Remote Management Controller IP address information. You can set DHCP or STATIC IP then click "Save".

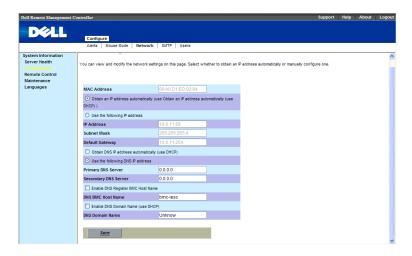

#### **SMTP**

Set E-mail (SMTP) server IP address for sending alert notification to user then click "Save".

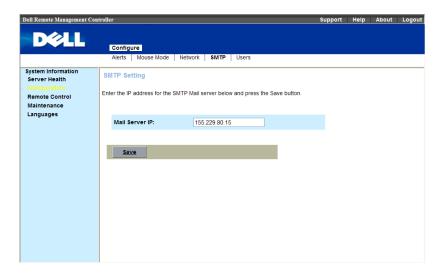

#### Users

The **Users** page enables you to view information and configure existing BMC users. You can control user who can login Remote Management Controller and accessing privileges.

Table 1-28 displays the Users list for existing BMC users.

Table 2-3. BMC User Information

| BMC Information   | Description                                                                                                    |
|-------------------|----------------------------------------------------------------------------------------------------|
| User ID           | Displays a sequential user ID number.                                                                                       |
| User Name         | Displays the login name of the user.                                                                                        |
| Network Privilege | Displays the group (privilege level) to which<br>the user is assigned. (Administrator, Operator,<br>User, Custom, or None). |

There are three operations in **Users** page: Add User, Modify User and Delete User.

To add new user, click their user ID number, in the Users list. Click Add User.

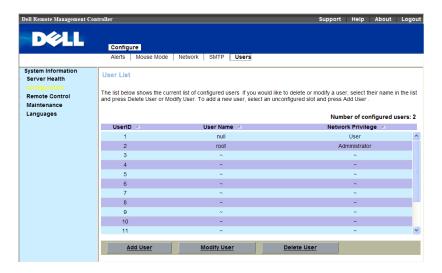

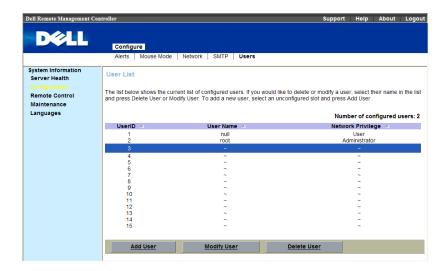

Enter user name, IPMI version, password, confirm password and network privileges, click **Add**.

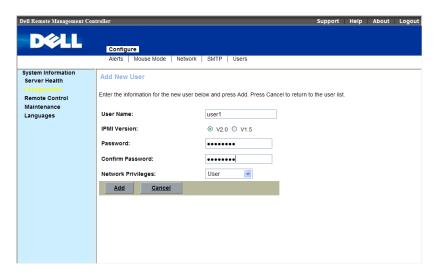

To change the settings for a user, click their **user ID number**, in the **Users** list. Click **Modify User**.

Modify user name, IPMI version, password, confirm password and network privileges, click **Modify**.

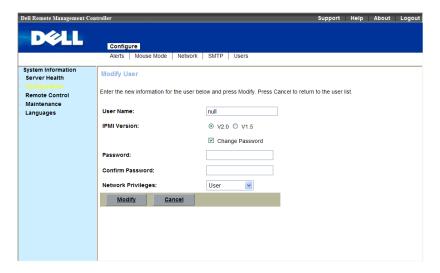

To delete new user, click their **user ID number**, in the **Users** list. Click **Delete User**. A dialog box appears, click **yes** to delete the user and automatically refresh page.

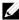

**NOTE:** You must have Configure Users permission to configure a BMC user; otherwise these options are not available

## **Remote Control**

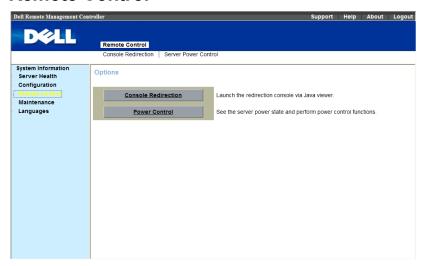

#### **Power Control**

This feature enables the administrator to **power on, power off, power cycle,** and reset the system remotely.

Select **Remote Control** in menu bar. Click **Power Control**. Select a **Power Control Operation**. Table 1-4 list the power control operation;

Table 2-4. Power Control Operation Options

| Power Control Operation             | Description                                      |
|-------------------------------------|--------------------------------------------------|
| Reset System                        | Reboots system without powering off (warm boot). |
| Power Off System –<br>Immediate     | Powers off the system.                           |
| Soft Shutdown –<br>Orderly Shutdown | Shuts down system.                               |
| Power On System                     | Powers on the system.                            |
| Power Cycle System                  | Powers off, then power on system (cold boot).    |

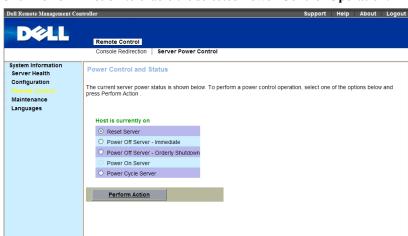

#### Click **Perform Action** to enable the selected **Power Control Operation**.

#### Console Redirection

The **Console Redirection** page enables you to use the display, mouse, and keyboard on the local management station to control the corresponding devices on a remote managed system. You can run a maximum of four simultaneous console redirection sessions.

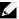

**NOTE:** Before you can use the console redirection feature, your browser must have the Java runtime environment installed. This feature needs Java 1.5.15 or later installed on the host system. If the BMC detects that the Java Video Viewer is not installed, you are prompted to install it.

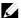

**NOTE:** Sometimes the Console is referred to as the Session Viewer.

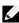

**NOTE:** The recommended display resolution on the management station (or client) is at least 1280 x 1024 pixels at 60 Hz with 32 bit color. You cannot view the console in full screen mode if your monitor resolution is less than this minimum

The most powerful feature of your Remote Management Controller is the ability to redirect the host system's console. To redirect the host system's console is the ability to manage your host system as if it were physically in front of you, but not.

#### **Console Redirection Configuration**

Before you use Console Redirection, please check your **Mouse mode**. If the host's OS is Linux, please change the **Mouse mode** to **RELATIVE** If the host's OS is Windows, please change the **Mouse mode** to **ABSOLUTE** 

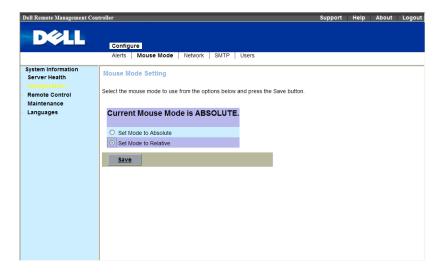

This menu item allows you to start a Remote Console session with the host system.

1 Click Console Redirection.

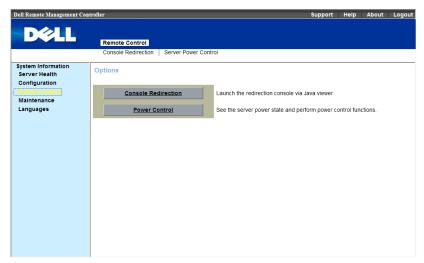

2 Click Java Console.

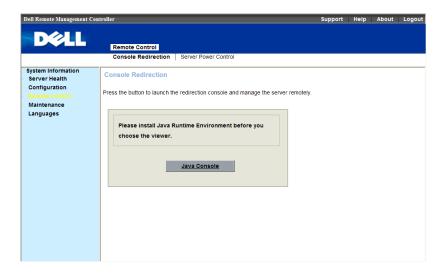

3 And click Mouse item to Sync Cursor.

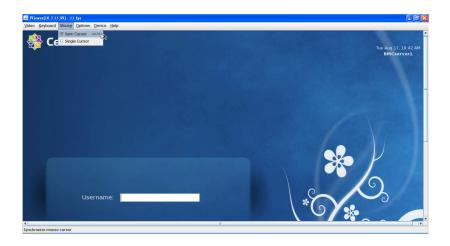

## **BMC Virtual Media**

The **Device** menu allows you to virtualize a diskette image or drive. Virtual media enables a floppy image, floppy drive or CD/DVD drive on your system to be available on the managed system's console as if the floppy image or drive were present on the local system.

The **Device** menu in KVM displays the floppy image, floppy drive, CD/DVD drive, or ISO image on the management console that is currently virtualized

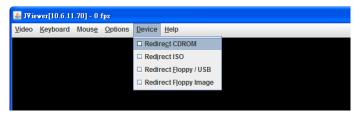

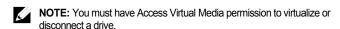

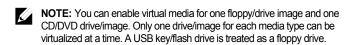

#### **Virtualizing Devices**

The **Device** client displays the list of devices available for mapping in the main window. To virtualize a device, select the checkbox in the **Mapped** column of the table. The device maps to the server at this point. To unmap, deselect the checkbox. And then select the image file with the dialog that is displayed. The image is added to the list of available devices.

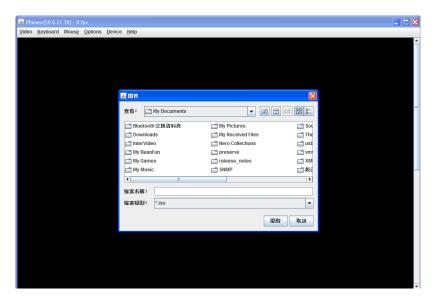

#### Mapping a Virtual Media Drive

You can select a drive to become a virtual media drive by selecting the **Mapped** check box for a particular drive. CD/DVD Drives and ISO images are always read only which cannot be changed.

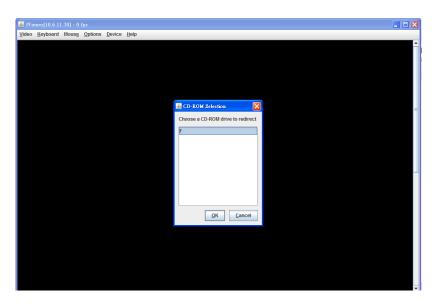

#### **Unmapping a Virtual Media Drive**

To unmap a virtual media drive, select the **Mapped** check box for a particular drive. Because some interaction might be going on with the drive, you must confirm the action before the drive is unmmapped.

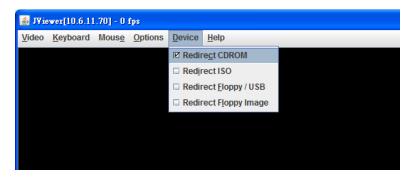

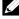

NOTE: The assigned virtual drive letter (Microsoft® Windows®) or device special file (Red Hat® Enterprise Linux®) may not be the same as the drive letter on this system (management console).

#### BMC KVM

The BMC KVM client main menu consists of five menu options, which are used to provide access to functions available through the viewer: Video, Keyboard, Mouse, Options, Device, and Help. To launch a KVM session, select Remote Control tag, click Console Redirection.

#### Video

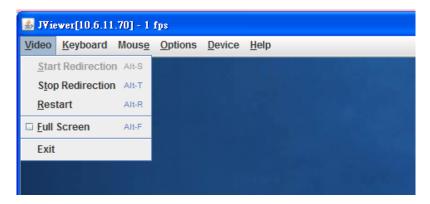

Table 2-5. BMC KVM Video Menu Items

| Dropdown Menu Items | Description                                                                                                    |
|---------------------|----------------------------------------------------------------------------------------------------|
|                     |                                                                                                    |
| Start Redirection   | This menu item can be used to begin Console Redirection.                                                                        |
| Stop Redirection    | This menu item can be used to halt Console Redirection.                                                                         |
| Restart             | This menu item can be used to stop Console<br>Redirection and then start Console<br>Redirection again.                          |
| Full Screen         | This menu item can be used to view the Console Redirection in Full Screen mode.                                                 |
|                     | <b>NOTE:</b> Set your client system's screen resolution to 1024 x 768 so that you can view the host system in true full screen. |
| Exit                | Exit console redirection.                                                                                                    |
|                     |                                                                                                    |

### Keyboard

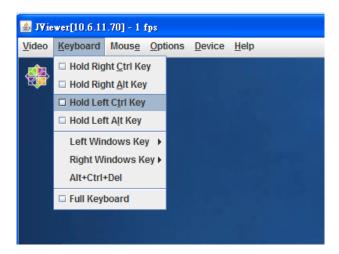

Table 2-6. BMC KVM Keyboard menu items

| Dropdown Menu Items | Description                                                                                                    |
|---------------------|----------------------------------------------------------------------------------------------------|
| Hold Right CTRL Key | This menu item can be used to act as the right-<br>side <ctrl> key when in Console<br/>Redirection.</ctrl>                                                           |
| Hold Right ALT Key  | This menu item can be used to act as the right-side <alt> key when in Console Redirection.</alt>                                                                     |
| Hold Left CTRL Key  | This menu item can be used to act as the left-<br>side <ctrl> key when in Console<br/>Redirection.</ctrl>                                                            |
| Hold Left ALT Key   | This menu item can be used to act as the left-side <alt> key when in Console Redirection.</alt>                                                                      |
| Left Windows Key    | This menu item can be used to access the left-<br>side <windows> key during a Console<br/>Redirection session. The following actions can<br/>be performed:</windows> |
|                     | Hold Down                                                                                                    |
|                     | Press and Release                                                                                                    |
|                     | Using the WEB UI                                                                                                    |

| Dropdown Menu Items | Description                                                                                                    |
|---------------------|----------------------------------------------------------------------------------------------------|
| Right Windows Key   | This menu item can be used to access the right-side <windows> key during a Console Redirection session. The following actions can be performed:</windows>                  |
|                     | Hold Down                                                                                                    |
|                     | Press and Release                                                                                                    |
| ALT+CTRL+DEL        | This menu item can be used to act as if you depressed the <ctrl>, <alt> and <del> keys down simultaneously on the host system that you are redirecting.</del></alt></ctrl> |
| Full Keyboard       | User can key-in function key. For example: Ctrl+C                                                                                                    |

#### Mouse

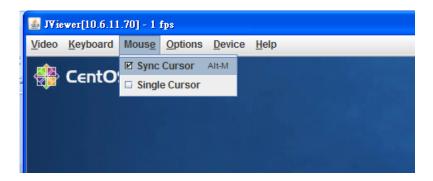

Sync Cursor for remote control mouse.

Single Cursor: To solve problem of remote mouse can't work correctly under LSI 8708EM2 WebBIOS.

#### **Options**

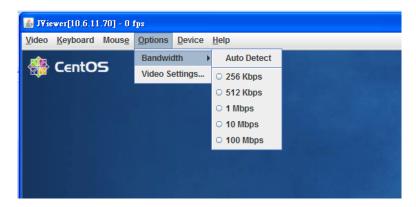

Bandwidth: Helps in regulated the network bandwidth.

Video Settings: Helps in adjust video resolution.

#### Device

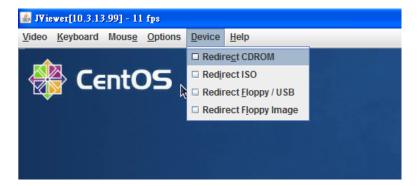

Table 2-7. BMC KVM Device Menu Items

| Dropdown Menu Items | Description                                                                                                    |
|---------------------|----------------------------------------------------------------------------------------------------|
| Redirect CDROM      | Enable you to start or stop the redirection of the CD-ROM drive. You can choose the CD-ROM drive from client computer. |

| Dropdown Menu Items   | Description                                                                                                    |
|-----------------------|----------------------------------------------------------------------------------------------------|
|                       |                                                                                                    |
| Redirect ISO          | Enable you to start or stop the redirection of<br>the ISO. You can choose the CD IMAGE file<br>from client computer.                 |
| Redirect Floppy / USB | Enable you to start or stop the redirection of<br>the Floppy/USB drive. You can choose the<br>Floppy/USB drive from client computer. |
| Redirect Floppy Image | Enable you to start or stop the redirection of<br>the floppy drive. You can choose the Floppy<br>IMAGE file from client computer.    |

## **Maintenance**

#### Firmware Update

Use the Firmware Update feature to upgrade to the latest firmware version. The following data is included in the BMC firmware package:

- Compiled BMC firmware code and data
- Web-based user interface, JPEG, and other user interface data files
- Default configuration files

**NOTE:** The firmware update retains the current BMC settings.

#### **Updating the BMC Firmware**

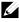

NOTE: Before beginning the firmware update, download the latest firmware version and save it on your local system. During the process of firmware update, the AC power of the managed system cannot be unplugged and the Web GUI cannot be closed.

Select "Maintenance" in menu bar. Click Enter Update Mode 1

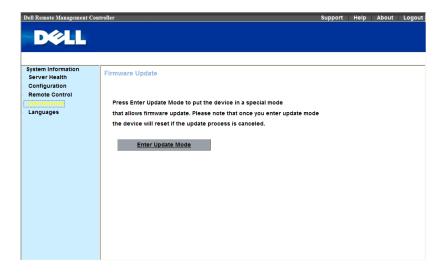

2 Browse to, or Type the path on your system where the firmware image file resides.

#### **Example:**

C:\<Product Name>\KCSFlash\<image\_name>

3 Select the **Update Type** as **Normal** or **Forced** (The default value is **Normal**).

**Normal:** An update operation will occur only when the BMC validates the target board, target product and version number.

**Forced:** Forced update makes the BMC update the image without validating target board, target product and version number

4 Click Upload Firmware.

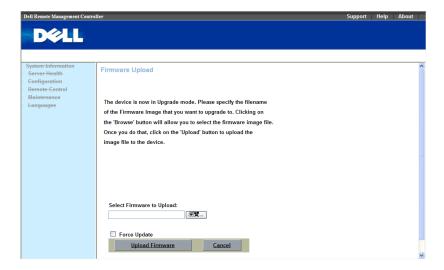

- 5 A window, telling that the firmware image has been verified, appears. Compare the uploaded image with existing device firmware version.
- 6 Select the Preserve Configuration or Don't Preserve Configuration (The default value is Preserve Configuration).
- 7 Click Start Upgrade.

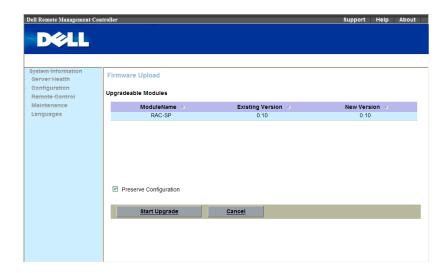

The update might take several minutes.

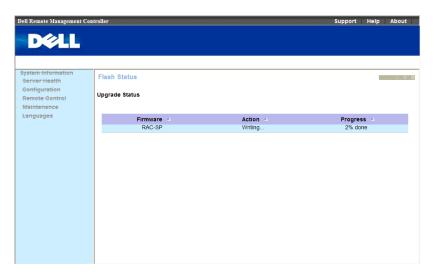

8 The update is completed. Close the session and automatically log out.

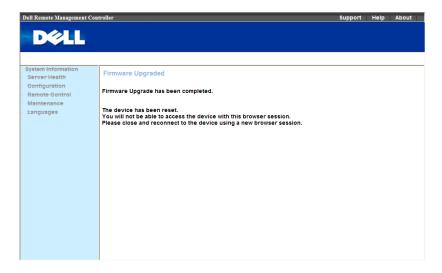

9 After the BMC resets, click Log In to log in to the BMC again.

# **Sensors Threshold**

Table 3-1. Sensors Threshold

| Sensor<br>Number                          | Sensor<br>Name | The Converti                          | ng Formula                            | 1                 |                           |      |      |  |  |
|-------------------------------------------|----------------|---------------------------------------|---------------------------------------|-------------------|---------------------------|------|------|--|--|
|                                           |                |                                       | Lower non-<br>recoverable             | Lower<br>critical | Lower<br>non-<br>critical |      |      |  |  |
| Fan                                       |                |                                       |                                       |                   |                           |      |      |  |  |
| 01h                                       | FCB            | Actual_Read                           | ling (RPM                             | ) = Raw_[         | Data x 100                |      |      |  |  |
| OTH                                       | FAN1           | 0xFF                                  | 0xFF                                  | 0xFF              | 0x00                      | 0x0F | 0x00 |  |  |
| 021                                       | FCB            | Actual_Read                           | ling (RPM                             | $) = Raw_{L}$     | Oata x 100                |      |      |  |  |
| 02h                                       | FAN2           | 0xFF                                  | 0xFF                                  | 0xFF              | 0x00                      | 0x0F | 0x00 |  |  |
| 021                                       | FCB            | Actual_Read                           | Actual_Reading (RPM) = Raw_Data x 100 |                   |                           |      |      |  |  |
| 03h                                       | FAN3           | 0xFF                                  | 0xFF                                  | 0xFF              | 0x00                      | 0x0F | 0x00 |  |  |
| 0.41                                      | FCB            | Actual_Reading (RPM) = Raw_Data x 100 |                                       |                   |                           |      |      |  |  |
| 04h                                       | FAN4           | 0xFF                                  | 0xFF                                  | 0xFF              | 0x00                      | 0x0F | 0x00 |  |  |
| Voltage                                   |                |                                       |                                       |                   |                           |      |      |  |  |
| 1.41.                                     | DC 1237        | Actual_Read                           | ling (Volts                           | $S = Raw_I$       | Data x 0.062              |      |      |  |  |
| 14h                                       | PS 12V         | 0xD8                                  | 0xD4                                  | 0xCF              | 0xAB                      | 0xAF | 0xB4 |  |  |
| 1.51                                      | DG 511         | Actual_Read                           | ling (Volts                           | $S = Raw_I$       | Oata x 0.026              |      |      |  |  |
| 15h                                       | PS 5V          | 0xD7                                  | 0xD3                                  | 0xCD              | 0xA9                      | 0xAE | 0xB3 |  |  |
| 4.01                                      | Standby        | Actual_Read                           | ling (Volts                           | $S = Raw_I$       | Data x 0.0172             |      |      |  |  |
| 16h                                       | 3.3V           | 0xD6                                  | 0xD3                                  | 0xCD              | 0xA9                      | 0xAD | 0xB3 |  |  |
| Actual Reading (Volts) = Raw Data x 0.026 |                |                                       |                                       |                   |                           |      |      |  |  |
| 17h                                       | PS 3.3V        | 0xFF                                  | 0xFF                                  | 0xFF              | 0x00                      | 0x00 | 0x00 |  |  |
| 18h                                       | PS 1.2V        | Actual_Read                           | ling (Volts                           | $= Raw_I$         | Data x 0.0087             |      |      |  |  |
|                                           |                |                                       |                                       |                   |                           |      |      |  |  |

| Sensor<br>Number | Sensor<br>Name | The Converting Formula    |                                       |                           |                           |                   |                           |  |
|------------------|----------------|---------------------------|---------------------------------------|---------------------------|---------------------------|-------------------|---------------------------|--|
|                  |                | Upper non-<br>recoverable | Upper<br>critical                     | Upper<br>non-<br>critical | Lower non-<br>recoverable | Lower<br>critical | Lower<br>non-<br>critical |  |
|                  |                | 0x98                      | 0x96                                  | 0x92                      | 0x7D                      | 0x7F              | 0x84                      |  |
| 101              | DC 1 117       | Actual_Read               | ling (Volts                           | ) = Raw_[                 | Data x 0.0087             |                   |                           |  |
| 19h              | PS 1.1V        | 0xFF                      | 0xFF                                  | 0xFF                      | 0x00                      | 0x00              | 0x00                      |  |
| 511              | VCORE          | Actual_Read               | ling (Volts                           | ) = Raw_[                 | Data x 0.0083             |                   |                           |  |
| 51h              | 1              | 0x64                      | 0x62                                  | 0x5F                      | 0x00                      | 0x00              | 0x00                      |  |
|                  | VCORE          | Actual_Read               | ling (Volts                           | ) = Raw_[                 | Data x 0.0116             |                   |                           |  |
| 52h              | 2              | 0x70                      | 0x6E                                  | 0x6B                      | 0x00                      | 0x00              | 0x00                      |  |
|                  | VCORE          | Actual Read               | ling (Volts                           | ) = Raw I                 | Data x 0.0083             |                   |                           |  |
| 53h              | 3              | 0x64                      | 0x62                                  | 0x5F                      | 0x00                      | 0x00              | 0x00                      |  |
|                  | VCORE          | Actual Read               | ling (Volts                           | ) = Raw I                 | Data x 0.0116             |                   |                           |  |
| 54h              | 4              | 0x70                      | 0x6E                                  | 0x6B                      | 0x00                      | 0x00              | 0x00                      |  |
| Temperati        | ure            |                           |                                       |                           |                           |                   |                           |  |
|                  | MLB            | Actual_Read               | Actual Reading (degrees C) = Raw Data |                           |                           |                   |                           |  |
| 21h              | TEMP<br>1      | 0x55                      | 0x50                                  | 0x4B                      | 0x00                      | 0x00              | 0x00                      |  |
|                  | MLB            | Actual Read               | ling (degre                           | ees C) = Ra               | aw Data                   |                   |                           |  |
| 22h              | TEMP<br>2      | 0x55                      | 0x50                                  | 0x4B                      | 0x00                      | 0x00              | 0x00                      |  |
|                  | MLB            | Actual Read               | ling (degre                           | es C = Ra                 | aw Data                   |                   |                           |  |
| 23h              | TEMP           | 0x55                      | 0x50                                  | 0x4B                      | 0x00                      | 0x00              | 0x00                      |  |
|                  | MLB            | Actual Read               | ling (degre                           | es C = Rs                 | aw Data                   |                   |                           |  |
| 24h              | TEMP<br>4      | 0x55                      | 0x50                                  | 0x4B                      | 0x00                      | 0x00              | 0x00                      |  |
|                  |                | Actual Read               | ling (degre                           | es C = Rs                 | w Data                    |                   |                           |  |
| 25h              | NB1_T<br>EMP   | 0x77                      | 0x75                                  | 0x73                      | 0х00                      | 0x00              | 0x00                      |  |
|                  |                | Actual Read               |                                       |                           |                           | JAOU              | OAGO                      |  |
| 26h              | NB2_T<br>EMP   | 0x77                      | 0x75                                  | 0x73                      | 0x00                      | 0x00              | 0x00                      |  |
|                  |                | UAII                      | UAIJ                                  | UAIS                      | UAUU                      | UAUU              | 0.700                     |  |

Sensors Threshold | 38

| Sensor<br>Number | Sensor<br>Name       | The Converting Formula                                                                   |                                |                           |                           |                   |                           |  |  |
|------------------|----------------------|------------------------------------------------------------------------------------------|--------------------------------|---------------------------|---------------------------|-------------------|---------------------------|--|--|
|                  | Name                 | Upper non-<br>recoverable                                                                | Upper<br>critical              | Upper<br>non-<br>critical | Lower non-<br>recoverable | Lower<br>critical | Lower<br>non-<br>critical |  |  |
| C11.             | CPU1                 | Actual_Reac                                                                              | Actual Reading (°C) = Raw Data |                           |                           |                   |                           |  |  |
| 61h              | Temp                 | 0x4E                                                                                     | 0x4C                           | 0x4B                      | 0x00                      | 0x00              | 0x00                      |  |  |
| 62h              | CPU2                 | Actual_Read                                                                              | ling (°C) =                    | Raw_Dat                   | a                         |                   |                           |  |  |
| 62n              | Temp _               | 0x4E                                                                                     | 0x4C                           | 0x4B                      | 0x00                      | 0x00              | 0x00                      |  |  |
| (2h              | CPU3                 | Actual_Read                                                                              | ling (°C) =                    | Raw_Dat                   | a                         |                   |                           |  |  |
| 63h              | Temp                 | 0x4E                                                                                     | 0x4C                           | 0x4B                      | 0x00                      | 0x00              | 0x00                      |  |  |
| 6.41b            | CPU4_                | Actual_Read                                                                              | ling (°C) =                    | Raw_Dat                   | a                         |                   |                           |  |  |
| 64h              | Temp                 | 0x4E                                                                                     | 0x4C                           | 0x4B                      | 0x00                      | 0x00              | 0x00                      |  |  |
| 2Ah              | FCB<br>Ambien        | Actual_Reading (degrees C) = Raw_Data (only support Sensor Reading, threshold unsupport) |                                |                           |                           |                   |                           |  |  |
|                  | t1                   | 0xFF                                                                                     | 0x32                           | 0x00                      | 0x00                      | 0x00              | 0x00                      |  |  |
|                  | DIMM_                | Actual_Reading ( $^{\circ}$ C) = Raw_Data                                                |                                |                           |                           |                   |                           |  |  |
| E0h-FFh          | A1 to<br>DIMM_<br>D8 | 0x63                                                                                     | 0x61                           | 0x5F                      | 0x00                      | 0x00              | 0x00                      |  |  |
| Power Sup        | ply                  |                                                                                          |                                |                           |                           |                   |                           |  |  |
|                  | MB_12                | Actual_Read                                                                              | ling = Rav                     | v_Data                    |                           |                   |                           |  |  |
| A1h              | V_Curr<br>ent        | 0xFF                                                                                     | 0xFF                           | 0xFF                      | 0x00                      | 0x00              | 0x00                      |  |  |
| 4.21             | PSU 1                | Actual_Reac                                                                              | ling = Rav                     | v_Data                    |                           |                   |                           |  |  |
| A3h              | POUT                 | 0xFF                                                                                     | 0xFF                           | 0xFF                      | 0x00                      | 0x00              | 0x00                      |  |  |
|                  | PSU 2                | Actual_Read                                                                              | ling = Rav                     | v_Data                    |                           |                   |                           |  |  |
| A4h              | POUT                 | 0xFF                                                                                     | 0xFF                           | 0xFF                      | 0x00                      | 0x00              | 0x00                      |  |  |

# **Events Table**

Table 4-1. Threshold Sensors Event

| Sensor<br>Number | Sensor Name | Sensor Type   | Events                                      |
|------------------|-------------|---------------|---------------------------------------------|
| 01h              | FCB FAN1    | _             | Lower Critical – going low                  |
| 02h              | FCB FAN2    | - 04h(Eon)    | asserted                                    |
| 03h              | FCB FAN3    | 04h(Fan)      | Lower Critical – going low deasserted       |
| 04h              | FCB FAN4    |               | deasserted                                  |
|                  |             |               |                                             |
| 21h              | MLB TEMP 1  | _             | Upper Non-critical – going                  |
| 22h              | MLB TEMP 2  | _             | high asserted                               |
| 23h              | MLB TEMP3   | _             | Upper Non-critical – going high deasserted  |
| 24h              | MLB TEMP4   | _             | Upper Critical – going high                 |
| 25h              | NB1_TEMP    | _             | asserted                                    |
| 26h              | NB2_TEMP    | _             | Upper Critical – going high deasserted      |
| 61h              | CPU1_TEMP   | 01h           |                                             |
| 62h              | CPU2_TEMP   | (Temperature) | Upper Non-recoverable – going high asserted |
| 63h              | CPU3_TEMP   | _             | Upper Non-recoverable –                     |
| 64h              | CPU4_TEMP   | _             | going high deasserted                       |
| E0h-E7h          | DIMM_A1-8   | _             |                                             |
| E8h-EFh          | DIMM_B1-8   | _             |                                             |
| F0h-F7h          | DIMM_C1-8   | _             |                                             |
| F8h-FFh          | DIMM_D1-8   |               |                                             |

| Sensor<br>Number | Sensor Name         | Sensor Type   | Events                                        |
|------------------|---------------------|---------------|-----------------------------------------------|
|                  |                     |               | Upper Critical – going high asserted          |
| 2.4.1.           | FCB                 | 01h           | Upper Critical – going high deasserted        |
| 2Ah              | Ambient1            | (Temperature) | Upper Non-recoverable – going high asserted   |
|                  |                     |               | Upper Non-recoverable – going high deasserted |
|                  |                     |               | Upper Non-critical – going high asserted      |
| 14h              | PS 12V              |               | Upper Non-critical – going high deasserted    |
|                  |                     | _             | Upper Critical – going high asserted          |
|                  |                     |               | Upper Critical – going high deasserted        |
| 15h              | PS 5V               |               | Upper Non-recoverable – going high asserted   |
|                  |                     | – 02h         | Upper Non-recoverable – going high deasserted |
|                  |                     | (Voltage)     | Lower Non-critical – going low asserted       |
|                  |                     |               | Lower Non-critical – going low deasserted     |
| 16h              | STBY 3.3V           |               | Lower Critical – going low asserted           |
| 1011             | 51 <b>D</b> 1 5.5 V |               | Lower Critical – going low deasserted         |
|                  |                     |               | Lower Non-recoverable – going low asserted    |
|                  |                     |               | Lower Non-recoverable – going low deasserted  |

Table 4-2. Non-threshold Sensors Event Table

| Sensor Name  | Sensor<br>Type                                                                                           | Sensor-<br>Specific<br>Offset                                                                                                    | Events                                                                                                    |
|--------------|----------------------------------------------------------------------------------------------------|----------------------------------------------------------------------------------------------------|----------------------------------------------------------------------------------------------------|
| PEF Action   | 12h                                                                                                    | O4h                                                                                                    | PEF Action                                                                                                    |
|              | 23h                                                                                                    | 00h                                                                                                    | Timer expired, status only                                                                                                    |
|              |                                                                                                    | 01h                                                                                                    | Hard Reset                                                                                                    |
| WatchDog2    |                                                                                                    | 02h                                                                                                    | Power Down                                                                                                    |
|              |                                                                                                    | 03h                                                                                                    | Power Cycle                                                                                                    |
|              |                                                                                                    | 08h                                                                                                    | Timer Interrupt                                                                                                    |
| AC Pwr On    | 09h                                                                                                    | 04h                                                                                                    | AC lost deasserted                                                                                                    |
| ACPI Pwr     | 22h                                                                                                    | 0Bh                                                                                                    | Legacy ON state                                                                                                    |
| State        |                                                                                                    | 0Ch                                                                                                    | Legacy OFF state                                                                                                    |
| CPU1Status   |                                                                                                    |                                                                                                    |                                                                                                    |
| CPU2Status   | - 071                                                                                                    | 0.11                                                                                                    | TI IT.                                                                                                    |
| CPU3Status   | 0/h                                                                                                    | OIN                                                                                                    | Thermal Trip                                                                                                    |
| CPU4Status   | _                                                                                                    |                                                                                                    |                                                                                                    |
| SEL Fullness | 10h                                                                                                    | 02h                                                                                                    | Log Area Reset/Cleared                                                                                                    |
|              |                                                                                                    | 04h                                                                                                    | SEL Full                                                                                                    |
|              |                                                                                                    | 05h                                                                                                    | SEL Almost Full                                                                                                    |
|              |                                                                                                    |                                                                                                    |                                                                                                    |
| PCI Bus      | 13h                                                                                                    | 04h                                                                                                    | PCI PERR                                                                                                    |
|              |                                                                                                    | 05h                                                                                                    | PCI SERR                                                                                                    |
| Memory       | 0Ch                                                                                                    | 00h                                                                                                    | Correctable ECC/other                                                                                                    |
|              | PEF Action  WatchDog2  AC Pwr On  ACPI Pwr State  CPU1Status CPU2Status CPU3Status CPU4Status  PU4Status | PEF Action 12h  23h  WatchDog2  AC Pwr On 09h  ACPI Pwr State  CPU1Status CPU2Status CPU3Status CPU4Status CPU4Status  SEL Fullness 10h  PCI Bus 13h | PEF Action         12h         O4h           WatchDog2         23h         00h           WatchDog2         02h         03h           AC Pwr On         09h         04h           ACPI Pwr State         22h         0Bh           CPU1Status         07h         01h           CPU2Status         07h         01h           CPU4Status         07h         04h           CPU4Status         07h         04h           CPU4Status         05h |

Events Table | 42

| Sensor<br>Number | Sensor Name   | Sensor<br>Type | Sensor-<br>Specific<br>Offset | Events                                                               |
|------------------|---------------|----------------|-------------------------------|----------------------------------------------------------------------|
|                  |               |                |                               | correctable memory error                                             |
|                  |               |                | 01h                           | Uncorrectable ECC/other uncorrectable memory error                   |
|                  |               |                | 05h                           | Correctable ECC/other correctable memory error logging limit reached |
|                  |               |                |                               |                                                                      |
| 75h              | Security      | 06h            | 05h                           | Out-of-band Access<br>Password Violation                             |
|                  |               |                |                               |                                                                      |
| AAh              | PwrLimitAlert | 07h            | 05h                           | DCMI Power management exception action                               |

# **IPMI 1.5 / 2.0 Command Support List**

Table 5-1. IPMI Device Global Commands

| Command                   | NetFn | CMD | O/M | Supported |
|---------------------------|-------|-----|-----|-----------|
| Get Device ID             | App   | 01h | M   | Yes       |
| Cold Reset                | App   | 02h | О   | Yes       |
| Warm Reset                | App   | 03h | О   | No        |
| Get Self Test Results     | App   | 04h | M   | Yes       |
| Manufacture Test On       | App   | 05h | О   | Yes       |
| Set ACPI Power State      | App   | 06h | О   | Yes       |
| Get ACPI Power State      | App   | 07h | О   | Yes       |
| Get Device GUID           | App   | 08h | О   | Yes       |
| Broadcast Commands:       |       |     |     |           |
| Broadcast 'Get Device ID' | App   | 01h | О   | No        |

Table 5-2. BMC Device and Messaging Commands

| Command                        | NetFn | CMD | O/M | Supported |
|--------------------------------|-------|-----|-----|-----------|
| Set BMC Global Enables         | App   | 2Eh | M   | Yes       |
| Get BMC Global Enables         | App   | 2Fh | M   | Yes       |
| Clear Message Buffer Flags     | App   | 30h | M   | Yes       |
| Get Message Buffer Flags       | App   | 31h | M   | Yes       |
| Enable Message Channel Receive | App   | 32h | О   | Yes       |
| Get Message                    | App   | 33h | M   | Yes       |

| Command                                | NetFn | CMD | O/M | Supported |
|----------------------------------------|-------|-----|-----|-----------|
| Send Message                           | App   | 34h | M   | Yes       |
| Read Event Message Buffer              | App   | 35h | О   | Yes       |
| Get BT Interface Capabilities          | App   | 36h | О   | No        |
| Get System GUID                        | App   | 37h | О   | Yes       |
| Get Channel Authentication             | App   | 38h | O   | Yes       |
| Capabilities                           |       |     |     |           |
| Get Session Challenge                  | App   | 39h | О   | Yes       |
| Activate Session Command               | App   | 3Ah | О   | Yes       |
| Set Session Privilege Level<br>Command | App   | 3Bh | О   | Yes       |
| Close Session                          | App   | 3Ch | О   | Yes       |
| Get Session Information                | App   | 3Dh | О   | Yes       |
| Get Authentication Code Command        | App   | 3Fh | О   | Yes       |
| Set Channel Access Commands            | App   | 40h | О   | Yes       |
| Get Channel Access Commands            | App   | 41h | О   | Yes       |
| Get Channel Info Command               | App   | 42h | О   | Yes       |
| Set User Access Commands               | App   | 43h | О   | Yes       |
| Get User Access Commands               | App   | 44h | О   | Yes       |
| Set User Name Commands                 | App   | 45h | О   | Yes       |
| Get User Name Commands                 | App   | 46h | О   | Yes       |
| Set User Password Commands             | App   | 47h | О   | Yes       |
| Active Payload Command                 | App   | 48h | О   | Yes       |
| Deactivate Payload Command             | App   | 49h | О   | Yes       |
| Get Payload Activation Status          | App   | 4Ah | О   | Yes       |
| Get Payload Instance Info Command      | App   | 4Bh | О   | Yes       |
| Set User Payload Access                | App   | 4Ch | О   | Yes       |
| Get User Payload Access                | App   | 4Eh | О   | Yes       |
| Get Channel Payload Support            | App   | 4Fh | О   | Yes       |
| Get Channel Payload Version            | App   | 50h | О   | Yes       |

| Command                           | NetFn | CMD | O/M | Supported |
|-----------------------------------|-------|-----|-----|-----------|
|                                   |       |     |     |           |
| Master Write-Read I2C             | App   | 52h | M   | Yes       |
| Get Channel Cipher Suites         | App   | 54h | О   | Yes       |
| Suspend/Resume Payload Encryption | App   | 55h | О   | Yes       |
| Set Channel Security Keys         | App   | 56h | О   | Yes       |
| Get System Interface Capabilities | App   | 57h | О   | Yes       |
| Set System Info Parameters        | App   | 58h | О   | Yes       |
| Get System Info Parameters        | App   | 59h | O   | Yes       |

Table 5-3. BMC Watchdog Timer Commands

| Command              | NetFn | CMD | O/M | Supported |
|----------------------|-------|-----|-----|-----------|
| Reset Watchdog Timer | App   | 22h | M   | Yes       |
| Set Watchdog Timer   | App   | 24h | M   | Yes       |
| Get Watchdog Timer   | App   | 25h | M   | Yes       |

Table 5-4. Chassis Commands

| Command                       | NetFn   | CMD | O/M | Supported |
|-------------------------------|---------|-----|-----|-----------|
|                               |         |     |     |           |
| Get Chassis Capabilities      | Chassis | 00h | M   | Yes       |
| Get Chassis Status            | Chassis | 01h | M   | Yes       |
| Chassis Control               | Chassis | 02h | M   | Yes       |
| Chassis Reset                 | Chassis | 03h | О   | No        |
| Chassis Identify              | Chassis | 04h | О   | Yes       |
| Set Chassis Capabilities      | Chassis | 05h | О   | No        |
| Set Power Restore Policy      | Chassis | 06h | O   | Yes       |
| Get System Reset Cause (Note: | Chassis | 07h | О   | Yes       |
| RESTART CAUSE [3:0] AH=       |         |     |     |           |
| SOFT RESET (E.G. CTRL-ALT-    |         |     |     |           |
| DEL) -UNSUPPORT.              |         |     |     |           |

| Set System Boot Options (Note:<br>PARAMETER #5 DATA3 [6:5]-<br>FIRMWARE VERBOSITY - BIOS<br>UNSUPPORT<br>PARAMETER #7 UNSUPPORT | Chassis | 08h | O | Yes |
|----------------------------------------------------------------------------------------------------|---------|-----|---|-----|
| Get System Boot Options (Note: PARAMETER #7 UNSUPPORT                                                                           | Chassis | 09h | О | Yes |
| Set Front Panel Button Enable                                                                                                   | Chassis | 0Ah | О | No  |
| Set Power Cycle Interval                                                                                                    | Chassis | 0Bh | О | Yes |
| Get POH Counter                                                                                                    | Chassis | 0Fh | О | Yes |

#### Table 5-5. Event Commands

| Command            | NetFn | CMD | O/M | Supported |
|--------------------|-------|-----|-----|-----------|
| Set Event Receiver | S/E   | 00h | О   | Yes       |
| Get Event Receiver | S/E   | 01h | О   | Yes       |
| Platform Event     | S/E   | 02h | M   | Yes       |

Table 5-6. SEL Commands

| Command                 | NetFn   | CMD  | O/M | Supported |
|-------------------------|---------|------|-----|-----------|
| Cat SEL Info            | Ctomoro | 401- | M   | Vaa       |
| Get SEL Info            | Storage | 40h  | M   | Yes       |
| Get SEL Allocation Info | Storage | 41h  | О   | Yes       |
| Reserve SEL             | Storage | 42h  | О   | Yes       |
| Get SEL Entry           | Storage | 43h  | M   | Yes       |
| Add SEL Entry           | Storage | 44h  | M   | Yes       |
| Partial Add SEL Entry   | Storage | 45h  | О   | No        |
| Delete SEL Entry        | Storage | 46h  | О   | Yes       |
| Clear SEL               | Storage | 47h  | M   | Yes       |
| Get SEL Time            | Storage | 48h  | M   | Yes       |
| Set SEL Time            | Storage | 49h  | M   | Yes       |

| Get Auxiliary Log Status | Storage | 5Ah | О | No  |  |
|--------------------------|---------|-----|---|-----|--|
| Set Auxiliary Log Status | Storage | 5Bh | О | No  |  |
| Get SEL Time UTC Offset  | Storage | 5Ch | О | Yes |  |
| Set SEL Time UTC Offset  | Storage | 5Dh | О | Yes |  |

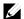

**NOTE:** Support for Partial Add SEL is not required when Add SEL is supported.

Table 5-7. SDR Repository Commands

| Command                            | NetFn   | CMD | O/M | Supported |
|------------------------------------|---------|-----|-----|-----------|
| Get SDR Repository Info            | Storage | 20h | M   | Yes       |
| Get SDR Repository Allocation Info | Storage | 21h | О   | Yes       |
| Reserve SDR Repository             | Storage | 22h | M   | Yes       |
| Get SDR                            | Storage | 23h | M   | Yes       |
| Add SDR                            | Storage | 24h | M   | Yes       |
| Partial ADD SDR                    | Storage | 25h | О   | Yes       |
| Delete SDR                         | Storage | 26h | О   | No        |
| Clear SDR Repository               | Storage | 27h | M   | Yes       |
| Get SDR Repository Time            | Storage | 28h | О   | Yes       |
| Set SDR Repository Time            | Storage | 29h | О   | No        |
| Enter SDR Repository Update Mode   | Storage | 2Ah | О   | Yes       |
| Exit SDR Repository Update Mode    | Storage | 2Bh | О   | Yes       |
| Run Initialization Agent           | Storage | 2Ch | О   | Yes       |

**Table 5-8. FRU Inventory Device Commands** 

| Command                     | NetFn   | CMD | O/M | Supported |
|-----------------------------|---------|-----|-----|-----------|
| Get FRU Inventory Area Info | Storage | 10h | M   | Yes       |
| Read FRU Inventory Data     | Storage | 11h | M   | Yes       |

| Write FRU Inventory Data Storage | 12h | M | Yes |
|----------------------------------|-----|---|-----|
|----------------------------------|-----|---|-----|

Table 5-9. Sensory Device Commands

| Command                                                           | NetFn | CMD | O/M | Supported |
|-------------------------------------------------------------------|-------|-----|-----|-----------|
| Get Device SDR Info                                               | S/E   | 20h | M   | No        |
| Get Device SDR                                                    | S/E   | 21h | M   | No        |
| Reserve Device SDR Repository                                     | S/E   | 22h | M   | No        |
| Get Sensor Reading Factors                                        | S/E   | 23h | M   | Yes       |
| Set Sensor Hysteresis                                             | S/E   | 24h | M   | Yes       |
| Get Sensor Hysteresis                                             | S/E   | 25h | M   | Yes       |
| Set Sensor Threshold                                              | S/E   | 26h | M   | Yes       |
| Get Sensor Threshold                                              | S/E   | 27h | M   | Yes       |
| Set Sensor Event Enable                                           | S/E   | 28h | M   | Yes       |
| Get Sensor Event Enable                                           | S/E   | 29h | M   | Yes       |
| Re-arm Sensor Events                                              | S/E   | 2Ah | M   | No        |
| Get Sensor Event Status                                           | S/E   | 2Bh | M   | No        |
| Get Sensor Reading                                                | S/E   | 2Ch | M   | Yes       |
| Set Sensor Type                                                   | S/E   | 2Dh | M   | Yes       |
| Get Sensor Type                                                   | S/E   | 2Eh | M   | No        |
| Set Sensor Reading and Event Status                               | S/E   | 2Fh | О   | No        |
| Set Sensor Reading and Event Status (Note: ONLY FOR FAN DEVICES.) | S/E   | 30h | О   | Yes       |
| (Note: GNETT GNT AN BEVIOLO.)                                     |       |     |     |           |

Table 5-10. LAN Commands

| Command                                                                        | NetFn     | CMD | O/M | Supported |
|--------------------------------------------------------------------------------|-----------|-----|-----|-----------|
| Set LAN Configuration Parameters (Note: Parameter 9 and 25 are not supported.) | Transport | 01h | M   | Yes       |
| Get LAN Configuration Parameters (Note: Parameter 9 and 25 are not supported.) | Transport | 02h | M   | Yes       |
| Suspend BMC ARP                                                                | Transport | 03h | О   | Yes       |
| Get IP/UDP/RMCP Statistics                                                     | Transport | 04h | О   | No        |

Table 5-11. PEF/PET Alerting Commands

| Command                          | NetFn | CMD | O/M | Supported |
|----------------------------------|-------|-----|-----|-----------|
| Get PEF Capabilities             | S/E   | 10h | M   | Yes       |
| Arm PEF Postpone Timer           | S/E   | 11h | M   | Yes       |
| Set PEF Configuration Parameters | S/E   | 12h | M   | Yes       |
| Get PEF Configuration Parameters | S/E   | 13h | M   | Yes       |
| Set Last Processed Event ID      | S/E   | 14h | M   | Yes       |
| Get Last Processed Event ID      | S/E   | 15h | M   | Yes       |
| Alert Immediate                  | S/E   | 16h | О   | Yes       |
| PET Acknowledge                  | S/E   | 17h | О   | Yes       |

Table 5-12. SOL Commands

| Command                          | NetFn     | CMD | O/M | Supported |
|----------------------------------|-----------|-----|-----|-----------|
| SOL Activating                   | Transport | 20h | О   | Yes       |
| Set SOL Configuration Parameters | S/E       | 21h | О   | Yes       |
| Set SOL Configuration Parameters | S/E       | 22h | О   | Yes       |

## **IPMI OEM Command List**

Table 6-1. OEM1 Commands (NetFn 30H, 31H)

| Command       | NetFN | cmd | Format                                                                    |
|---------------|-------|-----|---------------------------------------------------------------------------|
| Reserved      | OEM1  | 01H | Request:                                                                  |
| Extended      |       |     | Response:                                                                 |
| Configuration |       |     | Byte 1 – completion code                                                  |
|               |       |     | Byte 2 - Reservation ID                                                   |
| Get Extended  | OEM1  | 02H | Request:                                                                  |
| Configuration |       |     | Byte 1 - Reservation ID                                                   |
|               |       |     | Byte 2 - Configuration ID                                                 |
|               |       |     | Byte 3 - Attribute ID. 00h means read entire configuration data.          |
|               |       |     | Byte 4 - Index (used by table object only)                                |
|               |       |     | Byte 5 - Data Offset – LSB                                                |
|               |       |     | Byte 6 - Data Offset – MSB                                                |
|               |       |     | Byte 7 - Bytes to read. FFh means read entire configuration or attribute. |
|               |       |     | Response:                                                                 |
|               |       |     | Byte 1 – Completion code (01h:no more data)                               |
|               |       |     | Byte 2 – Configuration ID                                                 |
|               |       |     | Byte 3 – Attribute ID                                                     |
|               |       |     | Byte 4 – Index (valid only for table object only)                         |
|               |       |     | Byte 5 – Number of bytes returned, 1-based                                |
|               |       |     | Byte 6~N – Data                                                           |
| IDMI OFM O    |       |     | (Please check with table 1-25 Extended Configuration)                     |

| Command       | NetFN | cmd | Format                                                           |
|---------------|-------|-----|------------------------------------------------------------------|
| Set Extended  | OEM1  | 03H | Request:                                                         |
| Configuration |       |     | Byte 1 - Reservation ID                                          |
|               |       |     | Byte 2 - Configuration ID                                        |
|               |       |     | Byte 3 - Attribute ID. 00h means read entire configuration data. |
|               |       |     | Byte 4 - Index (used by table object only)                       |
|               |       |     | Byte 5 - Data Offset – LSB                                       |
|               |       |     | Byte 6 - Data Offset – MSB                                       |
|               |       |     | Byte 7 - In progress                                             |
|               |       |     | [7:4] reserved                                                   |
|               |       |     | [3:0] in progress                                                |
|               |       |     | 0 – in progress                                                  |
|               |       |     | 1 – last configuration data being transferred in this request    |
|               |       |     | Byte 8∼N – Data to be written.                                   |
|               |       |     | Response:                                                        |
|               |       |     | Byte 1 – Completion code (01h:no more data)                      |
|               |       |     | (Please check with table 1-25 Extended Configuration)            |

| Command    | NetFN | cmd | Format                                                                                                    |
|------------|-------|-----|----------------------------------------------------------------------------------------------------|
| Restore to | OEM1  | 04H | Request:                                                                                                    |
| defaults   |       |     | Byte 1 -Configuration to be restored to defaults:                                                                                                    |
|            |       |     | [7:5] 111b= Restore the remaining parameters not included in below lists.                                                                                        |
|            |       |     | 000b= Remaining parameters stay what it is.                                                                                                    |
|            |       |     | All other values are reserved                                                                                                    |
|            |       |     | [4] 1b= Restore PEFs to defaults                                                                                                    |
|            |       |     | [3] 1b= Restore serial configuration parameters to defaults                                                                                                    |
|            |       |     | [2] 1b= Restore SOL configuration parameters to defaults                                                                                                    |
|            |       |     | [1] 1b= Restore LAN configuration parameters to defaults                                                                                                    |
|            |       |     | [0] 1b= Restore user accounts to defaults                                                                                                    |
|            |       |     | Response:                                                                                                    |
|            |       |     | Byte 1 –Completion Code                                                                                                    |
|            |       |     | CCh = restore to one or more of the configuration not supported.                                                                                                 |
|            |       |     | Byte 2 – Task ID.                                                                                                    |
|            |       |     | Use the Task ID to get the restore status. The Task ID is automatically become invalid after 120 seconds when the restore requesting is completed. 00h reserved. |

| Command     | NetFN  | cmd | Format                                                                       |
|-------------|--------|-----|------------------------------------------------------------------------------|
| Get Restore | OEM1   | 05H | Request:                                                                     |
| Status      | Status |     | Byte 1 – Task ID                                                             |
|             |        |     | Task ID, the value returned by previous call to Restore to Defaults command. |
|             |        |     | Response:                                                                    |
|             |        |     | Byte 1 -Completion Code                                                      |
|             |        |     | Byte 2 –Default Restore Status:                                              |
|             |        |     | 00h: Restore in progress                                                     |
|             |        |     | 01h: Restore completed                                                       |
| SETSYSTEM   | OEM1   | взн | Request:                                                                     |
| GUID        |        |     | Byte 1 ~16 – System GUID                                                     |
|             |        |     | Response:                                                                    |
|             |        |     | Byte 1 – completion code                                                     |

Table 6-2. OEM2 Commands (NetFn 34H, 35h)

| Command                         | NetFN | cmd                                  | Format                                |
|---------------------------------|-------|--------------------------------------|---------------------------------------|
| set web port oem2 02H<br>number | oem2  | 02H                                  | Request:                              |
|                                 |       | Byte 1 – Https Port Number(Low Byte) |                                       |
|                                 |       |                                      | Byte 2 – Https Port Number(High Byte) |
|                                 |       | Byte 3 – Http Port Number(Low Byte)  |                                       |
|                                 |       | Byte 4 – Http Port Number(High Byte) |                                       |
|                                 |       |                                      | Response:                             |
|                                 |       |                                      | Byte 1 – completion code              |

| get web port   | oem2 | 03H | Request:                                              |
|----------------|------|-----|-------------------------------------------------------|
| number         |      |     | Response:                                             |
|                |      |     | Byte 1 – completion code                              |
|                |      |     | Byte 2 – Https Port Number(Low Byte)                  |
|                |      |     | Byte 3 – Https Port Number(High Byte)                 |
|                |      |     | Byte 4 – Http Port Number(Low Byte)                   |
|                |      |     | Byte 5 – Http Port Number(High Byte)                  |
| get board id   | oem2 | 11H | Request:                                              |
|                |      |     | Response:                                             |
|                |      |     | Byte 1 – completion code                              |
|                |      |     | Byte 2 – Board ID                                     |
|                |      |     | $01h \sim 04h$                                        |
| Set asset tag  | OEM2 | 12h | Request:                                              |
|                |      |     | Byte 1 - Length                                       |
|                |      |     | Byte 2~11 - Data (Max Set Asset Tag<br>Length - 0x0A) |
|                |      |     | Response:                                             |
|                |      |     | Byte 1 - Completion Code                              |
|                |      |     | Byte 2 - Count Written                                |
| Set LAN Source | OEM2 | 13h | Request:                                              |
|                |      |     | Byte1 – LAN Source                                    |
|                |      |     | 00h – Shared NIC                                      |
|                |      |     | 01h – Dedicated NIC                                   |
|                |      |     | Response:                                             |
|                |      |     | Byte 1 – completion code                              |
|                |      |     | Byte 2 – LAN Source Setting                           |

| GET LAN    | OEM2 | 14h | Request:                                                                    |
|------------|------|-----|-----------------------------------------------------------------------------|
| SOURCE     |      |     | Response:                                                                   |
|            |      |     | Byte 1 – completion code                                                    |
|            |      |     | Byte 2 – Current LAN Source                                                 |
|            |      |     | 00h – Shared NIC                                                            |
|            |      |     | 01h – Dedicated NIC                                                         |
| GET FCB FW | oem2 | 16H | Request:                                                                    |
| VERSION    |      |     | Response:                                                                   |
|            |      |     | Byte 1 – completion code                                                    |
|            |      |     | Byte 2 – FCB Fw Major number                                                |
|            |      |     | Byte 3 – FCB Fw Minor number                                                |
| SET FAN    | oem2 | 61H | Request:                                                                    |
| CONTROL    |      |     | Byte 1 – Fan Control Setting                                                |
|            |      |     | [7] - Enabled/Disabled FAN Control                                          |
|            |      |     | 0: Disabled(Default)                                                        |
|            |      |     | 1: Enabled                                                                  |
|            |      |     | [6:0] – Duty Cycle Setting. The rage is from 0 to 100, others are reserved. |
|            |      |     | Response:                                                                   |
|            |      |     | Byte 1 – completion code                                                    |
| GET FAN    | oem2 | 62H | Request:                                                                    |
| CONTROL    |      |     | Response:                                                                   |
|            |      |     | Byte 1 – completion code                                                    |
|            |      |     | Byte 2 – Fan Control Setting                                                |
|            |      |     | [7] – Enabled/Disabled FAN Control                                          |
|            |      |     | 0: Disabled(Default)                                                        |
|            |      |     | 1: Enabled                                                                  |
|            |      |     | [6:0] – Duty Cycle Setting. The rage is from 0 to 100, others are reserved. |

|       | oem2 | 63H | Request:                                   |
|-------|------|-----|--------------------------------------------|
| TABLE |      |     | Byte 1 – FSC Table Setting                 |
|       |      |     | Byte 1 – completion code                   |
|       |      |     | Byte 2 – FSC Table Setting                 |
|       |      |     | [7] – Enabled/Disabled FAN Table           |
|       |      |     | 0h: Disabled (Default)                     |
|       |      |     | 1h: Enabled                                |
|       |      |     | [6:0] – Fan Table Setting(0-based)         |
|       |      |     | 80h: 1st FSC fan table (default: 13800RPM) |
|       |      |     | 81h: 2nd FSC fan table (FACEBOOK)          |
|       |      |     | 82h: 3rd FSC fan table (Oscillation)       |
|       |      |     | 83h: 4th FSC fan table (Western Geco)      |
|       |      |     | 84h: 5th FSC fan table (Loki)              |
|       |      |     | Response:                                  |
|       |      |     | Byte 1 – completion code                   |
|       | oem2 | 64H | Request:                                   |
| TABLE |      |     | Response:                                  |
|       |      |     | Byte 1 – completion code                   |
|       |      |     | Byte 2 – FSC Table Setting                 |
|       |      |     | [7] – Enabled/Disabled FAN Table           |
|       |      |     | 0h: Disabled (Default)                     |
|       |      |     | 1h: Enabled                                |
|       |      |     | [6:0] – Fan Table Setting(0-based)         |
|       |      |     | 80h: 1st FSC fan table (default: 138RPM)   |
|       |      |     | 81h: 2nd FSC fan table (FACEBOOK)          |
|       |      |     | 82h: 3rd FSC fan table (Oscillation)       |
|       |      |     | 83h: 4th FSC fan table (Western Geco)      |
|       |      |     | 84h: 5th FSC fan table (Loki)              |

| GET FCB SKU         | oem2 | 6aH              | Request:                                                                                                    |
|---------------------|------|------------------|----------------------------------------------------------------------------------------------------|
| INFO                |      |                  | Response:                                                                                                    |
|                     |      |                  | Byte 1 – completion code                                                                                                    |
|                     |      |                  | Byte 2 – FCB SKU Information                                                                                                    |
| GET FCB             | oem2 | <mark>6bH</mark> | Request:                                                                                                    |
| POWER<br>THROTTLING |      |                  | Response:                                                                                                    |
| STATUS              |      |                  | Byte 1 – completion code                                                                                                    |
| -                   |      |                  | Byte 2 – FCB Power Throttling status                                                                                                    |
| OEM GET PIC         | oem2 | 70H              | Request:                                                                                                    |
| MODEL               |      |                  | Response:                                                                                                    |
|                     |      |                  | Byte 1 – completion code                                                                                                    |
|                     |      |                  | Byte 2 – PIC model                                                                                                    |
|                     |      |                  | 10h - PIC16                                                                                                    |
|                     |      |                  | 12h – PIC18                                                                                                    |
| Get PSU             | OEM2 | взн              | Request:                                                                                                    |
| Mismatch and        |      |                  | Response:                                                                                                    |
| type                |      |                  | Byte 1 – completion code                                                                                                    |
|                     |      |                  | Byte 2 – PSU mismatch                                                                                                    |
|                     |      |                  | 00h – Mismatch                                                                                                    |
|                     |      |                  | 01h – Match                                                                                                    |
|                     |      |                  |                                                                                                    |
|                     |      |                  | Byte 3 – PSU type                                                                                                    |
|                     |      |                  | Byte 3 – PSU type [7:4] PSU2 type                                                                                                    |
|                     |      |                  |                                                                                                    |
|                     |      |                  | [7:4] PSU2 type                                                                                                    |
|                     |      |                  | [7:4] PSU2 type<br>01h – 470 Watt                                                                                                    |
|                     |      |                  | [7:4] PSU2 type<br>01h – 470 Watt<br>02h – 750 Watt                                                                                              |
|                     |      |                  | [7:4] PSU2 type<br>01h – 470 Watt<br>02h – 750 Watt<br>03h – 1100 Watt                                                                           |
|                     |      |                  | [7:4] PSU2 type<br>01h – 470 Watt<br>02h – 750 Watt<br>03h – 1100 Watt<br>04h – 1400 Watt                                                        |
|                     |      |                  | [7:4] PSU2 type<br>01h - 470 Watt<br>02h - 750 Watt<br>03h - 1100 Watt<br>04h - 1400 Watt<br>[3:0] PSU1 type                                     |
|                     |      |                  | [7:4] PSU2 type<br>01h – 470 Watt<br>02h – 750 Watt<br>03h – 1100 Watt<br>04h – 1400 Watt<br>[3:0] PSU1 type<br>01h – 470 Watt                   |
|                     |      |                  | [7:4] PSU2 type<br>01h - 470 Watt<br>02h - 750 Watt<br>03h - 1100 Watt<br>04h - 1400 Watt<br>[3:0] PSU1 type<br>01h - 470 Watt<br>02h - 750 Watt |

Table 6-3. OEM3 Commands (NetFn 2EH, 2Fh)

| Command     | NetFN | cmd | Format                   |
|-------------|-------|-----|--------------------------|
| OemGetBMCSK | Oem3  | 75H | Request:                 |
| U           |       |     | Response:                |
|             |       |     | Byte 1 – completion code |
|             |       |     | Byte 2 - BMC SKU         |
|             |       |     | 00h AST2050              |
|             |       |     | 01h AST1100              |

## **Extended Configurations**

## Table 6-4. Extended configurations

## Extended Configurations

## All strings are in P-String format.

## Configuration ID = 02h, NIC

| Attribute          | ID | Size | Description                                                                                                    |     |
|--------------------|----|------|----------------------------------------------------------------------------------------------------|-----|
| NicSelection       | 1  | 1    | Specifies the current mode of operation for the BMC network interface. 0: Shared NIC (default) 1: Dedicated NIC                                                                                                    | R/W |
| SharedNICSelection | 2  | 1    | This parameter is only valid when Attribute ID 1 NICSelection parameter is set to 0h as Shared NIC.                                                                                                    |     |
|                    |    |      | 0h: Reserved (Recommend to set to 0h when NICSelection is set to Dedicated NIC.)                                                                                                    |     |
|                    |    |      | 1h: NIC-1 (default)                                                                                                    |     |
|                    |    |      | 2h: NIC-2                                                                                                    |     |
|                    |    |      | 3h: NIC-3                                                                                                    | R/W |
|                    |    |      | 4h: NIC-4                                                                                                    |     |
|                    |    |      | Note: According to DCS I/O guide line, RJ45 connectors should be labeled starting from NIC-1. It also requires that Dedicated BMC NIC should always be the largest number (last port number). Therefore this Attribute ID parameter only requires to support the available Shared NIC numbers according to the labeled numbers, regardless of the NC-SI topology (i.e. Single Channel Dual Package |     |

| or Dual Channel Single Package).   |
|------------------------------------|
| When user attempts to set to a NIC |
| value that is not supported on the |
| platform, a completion code CCh    |
| should be returned to indicate an  |
| invalid data                       |

## Configuration ID = 03h, SOL

| Attribute                     | ID | Size | Description                                                                                                    |     |
|-------------------------------|----|------|----------------------------------------------------------------------------------------------------|-----|
| SOL Idle Timeout              | 1  | 2    | byte1:2 - Define the inactivity timeout in minutes, 1-based, LSByte first. This parameter only applies to the IPMI over LAN session with SOL payload activated. Oh= session does not timeout and close due to inactivity. Default = 01h | R/W |
| Telnet/SSH<br>Redirect Enable | 2  | 1    | 0: Disabled (default)<br>1: Enabled                                                                                                    | R/W |

## Configuration ID = 04h, Security

| Attribute        | ID | Size | Description                                                                                                    |     |
|------------------|----|------|----------------------------------------------------------------------------------------------------|-----|
| Service Disabled | 1  | 1    | Disable or enable services. This attribute takes precedence over the individual feature enabled/disabled. Once one service has been disabled, the BMC must not allow user to enable the corresponding feature and D5h completion code must be returned. For example, if HTTP/HTTPS is disabled, user must not abe able to enable the Web Server through Web Server | R/W |

|                             |   |   | Ganga matian                                                                                                    |     |
|-----------------------------|---|---|----------------------------------------------------------------------------------------------------|-----|
|                             |   |   | Configuration (Configuration ID 0Ch). In other words, Web can only be disabled or enabled when HTTP/HTTPS is enabled. [0] - all services except IPMI are disabled. This bit takes precedence over other bits. Default is 0. [1] - KVM/Virtual Storage, enabled by default. [2] - HTTP/HTTPS, enabled by default. [3] - SSH/Telnet, disabled by default.         |     |
| Max Authentication Failures | 2 | 1 | Specifies the maximum number of allowed authentication failures. Setting this value to 0 will disable the lockout feature. Whenever this setting is modified, the number of authentication failure of each enabled user must be reset to 0. When an account Is locked out, the IPMI Messaging must be disabled on the LAN channel. See Get User Access command. | R/W |
|                             |   |   | Default = 00h (disable<br>Lockout feature)                                                                                                    |     |
| Lockout Window              | 3 | 2 | Specifies the window, in second, during which if the consecutive maximum number of authentication failures is reached, the account should be disabled. Setting this value to 0 will disable the lockout feature.                                                                                                    | R/W |

|              |   |   | Whenever this setting is modified, the number of authentication failure of each enabled user must be reset to 0.                                                                                                    |     |
|--------------|---|---|----------------------------------------------------------------------------------------------------|-----|
|              |   |   | Default setting is 180 seconds.                                                                                                    |     |
| Lockout Time | 4 | 2 | Specifies the time period an account should be disabled if the maximum number of authentication failures is reached. The unit is seconds. Setting this value to 0 will disable the lockout feature. Whenever this setting is modified, the number of authentication failures of each enabled user must be reset to 0.  Default value is 3600 (1 hour). | R/W |

## Configuration ID = 05h, Account Status

| Attribute                 | ID | Size | Description                                                                                         |   |   |
|---------------------------|----|------|----------------------------------------------------------------------------------------------------|---|---|
| Number of User            | 1  | 1    | Number of users created, including enabled and disabled users. The count Does not include USER ID1. | R |   |
| Number of Enabled<br>User | 2  | 1    | Number of enabled users.                                                                            | R |   |
| User Name                 | 3  | 117  | Specify the user name in P-<br>String format. Indexed by<br>user ID.                                | R | I |

| Account Status | 4 | 1 | Status of the account. This is the supplement to the byte 3 of response data of <i>Get User Access</i> command. Indexed by user ID.  00h = status is unspecified 01h = user ID is enabled via <i>Set User Password</i> 02h = user ID is disabled via <i>Set User Password</i> 03h = user ID is lockout | R | I |
|----------------|---|---|----------------------------------------------------------------------------------------------------|---|---|

## Configuration ID = 06h, DNS

| Attribute            | ID | Size | Description                                                                                                    |     |
|----------------------|----|------|----------------------------------------------------------------------------------------------------|-----|
| DNS Dhcp Enable      | 1  | 1    | Specifies that the DNS server IP addresses should be assigned from the DHCP server. 0: FALSE (default) 1: TRUE.               | R/W |
| DNS Server1          | 2  | 4    | Specifies the IP address for DNS server 1. This parameter is read-only if <b>DNS Dhcp Enable</b> and <b>DHCP</b> are enabled. | R/W |
| DNS Server2          | 3  | 4    | Specifies the IP address for DNS server 2. This parameter is read-only if <b>DNS Dhcp Enable</b> and <b>DHCP</b> are enabled. | R/W |
| DNS Register BMC     | 4  | 1    | Enables registering the BMC host name on the DNS server 0: FALSE (default) 1: TRUE.                                           | R/W |
| DNS BMC Host<br>Name | 5  | 164  | Specifies the DNS BMC host name. This parameter is read-only if <b>DNS</b> Register BMC is set to TRUE. At least one          | R/W |

| Web Server<br>Enabled  | 1    | 1        | Disable or enable the BMC<br>Web server.               | R/W   |
|------------------------|------|----------|--------------------------------------------------------|-------|
| Attribute              | ID   | Size     | Description                                            |       |
| Configuration ID = 0Ch | , WE | B Server | Configuration                                          |       |
|                        |      |          | alphanumeric, '-' and '.'. Default is ""               |       |
|                        |      |          | to TRUE. Characters are restricted to                  | 10 11 |
|                        |      |          | read-only if <b>DNS Domain Name Dhcp Enable</b> is set | R/W   |
| DNS Domain Name        | 7    | 1.256    | The DNS domain name string. This parameter is          |       |
|                        |      |          | 0: FALSE (default) 1: TRUE.                            |       |
|                        |      |          | assigned from the DHCP server.                         | R/W   |
| Dhcp Enable            | U    | 1        | domain name should be                                  |       |
| DNS Domain Name        | 6    | 1        | Specifies that the DNS                                 |       |
|                        |      |          | server. For example: bmc-XG3487A.                      |       |
|                        |      |          | service_tag is the service tag number of the Dell      |       |
|                        |      |          | service_tag, where                                     |       |
|                        |      |          | alphabetic. The default name is bmc-                   |       |
|                        |      |          | character must be                                      |       |

| Attribute              | ID | Size | Description                                                                                   |     |
|------------------------|----|------|-----------------------------------------------------------------------------------------------|-----|
| Web Server<br>Enabled  | 1  | 1    | Disable or enable the BMC<br>Web server.<br>0: FALSE<br>1: TRUE (default)                     | R/W |
| Max Web Sessions       | 2  | 1    | The maximum number of simultaneous sessions allowed for this system. This field is READ-ONLY. | R   |
| Active Web<br>Sessions | 3  | 1    | The number of current session for GUI on the system. This field is READ-ONLY.                 | R   |
| Web Server<br>Timeout  | 4  | 4    | The WEB communication idle timeout, in seconds.                                               | R/W |

|                                                              |         |          | Timeout range is 60 to                                               |     |  |  |  |
|--------------------------------------------------------------|---------|----------|----------------------------------------------------------------------|-----|--|--|--|
|                                                              |         |          | 1920 seconds. A 0 specifies disabling the timeout                    |     |  |  |  |
|                                                              |         |          | feature. The default is 300.                                         |     |  |  |  |
| HTTP Port Num                                                | 5       | 2        | Specifies the port number to use for HTTP                            |     |  |  |  |
|                                                              |         |          | communication with the BMC. Default is 80.                           | R/W |  |  |  |
| HTTPS Port Num                                               | 6       | 2        | Specifies the port number to use for HTTPS                           |     |  |  |  |
|                                                              |         |          | communication with the BMC. Default is 443.                          | R/W |  |  |  |
| Configuration ID = 0Eh                                       | ı, Firn | nware Lo |                                                                      |     |  |  |  |
|                                                              |         |          |                                                                      |     |  |  |  |
| Attribute                                                    | ID      | Size     | Description                                                          |     |  |  |  |
| Entity                                                       | 1       | 1        | Refer to Firmware Information configuration.                         | R   |  |  |  |
| Firmware Version                                             | 2       | 116      | Refer to Firmware Information configuration.                         | R   |  |  |  |
| Branch                                                       | 3       | 116      | Refer to Firmware Information configuration.                         | R   |  |  |  |
| Build Information                                            | 4       | 116      | Refer to Firmware Information configuration.                         | R   |  |  |  |
| Update Date / Time                                           | 5       | 3        | Number of minutes from 0:00 hrs 1/1/08. LSbyte first (little endian) | R   |  |  |  |
| Configuration ID = 0Fh, Firmware Information, indexed object |         |          |                                                                      |     |  |  |  |
| Attribute                                                    | ID      | Size     | Description                                                          |     |  |  |  |
| Name                                                         | 1       | 116      | Specifies BMC model name, such as AST2050.                           | R   |  |  |  |
| Description                                                  | 2       | 1256     | A text description of the type controller.                           | R   |  |  |  |

| Entity               | 3 | 1   | Specifies the physical controller the image is associated with.  0: BMC  1: SYSTEM (BIOS)  2: PDB  3: FCB                                                                                                    | R |
|----------------------|---|-----|----------------------------------------------------------------------------------------------------|---|
| Product Info         | 4 | 164 | A text string that identifies<br>the product.<br>"Dell DCS Remote<br>Management Controller"<br>(default)                                                                                                    | R |
| Firmware Version     | 5 | 116 | A string containing the BMC firmware version. The firmware version is reading from IPMI Get Device ID command. The format of BMC FW Version string is " <major>.<minor>", where major is one character and minor is two characters.</minor></major>                                                            | R |
| Branch               | 6 | 116 | A string containing the firmware branch information.                                                                                                    | R |
| Build Information    | 7 | 116 | A string containing the firmware build number information. The string format is YYMMDD.                                                                                                    | R |
| User Default Setting | 8 | 1   | This attribute enables user to customize various BMC settings and store as user default. It also allows user to erase current settings and restore back to previously set user default settings. User default settings include all write-able settings in Extended Configuration Parameters, IPMI User Account | W |

# Settings, and IPMI LAN Configuration Parameters. 0h – Set as User Default 1h – Restore User Default

## Configuration ID = 10h, Firmware Update

| Attribute               | ID | Size | Description                                                                                                    |     |
|-------------------------|----|------|----------------------------------------------------------------------------------------------------|-----|
| Remote Update<br>Enable | 1  | 1    | Allow firmware update via TFTP server.                                                                                                    | R/W |
| Protocol                | 2  | 1    | Specified supported protocols.  [7:3] - reserved  [2] - HTTP  [1] - FTP  [0] - TFTP                                                                                         | R   |
| URI                     | 3  | 1256 | The URI of the image file.                                                                                                    | R/W |
| Connection Retry        | 4  | 1    | Specify the number of retries for connecting to TFTP server. A zero value means the BMC does not attempt to retry connect to TFTP server.                                   | R/W |
| Retry Interval          | 5  | 1    | Define the retry interval in 5 seconds increaments.                                                                                                    | R/W |
| Delay Time              | 6  | 1    | Define the delay time for connecting to TFTP server. The time is specified in seconds.  00h: BMC connects to TFTP server immediately. FFh: random between 5 and 10 seconds. | R/W |

| Configuration ID = 11h, Power Management |    |      |                                                                                                    |     |
|------------------------------------------|----|------|----------------------------------------------------------------------------------------------------|-----|
| Attribute                                | ID | Size | Description                                                                                                    |     |
| Power<br>Management<br>Enable            | 1  | 1    | Specify the use of power management method. Bit 7: Enable DPNM power management 1b = enable DPNM 0b = disable DPNM Bit 6:0: reserved                                                                                                    | R/W |
| Power Staggering<br>AC Recovery          | 2  | 1    | This parameter is only effective if the Power Policy is not set to always off. $0x00$ : Immediate Power On (No Delay): Default $0x01$ : Auto (Random), the auto generated delay time must be in the range of Minimum Power On Delay and Maximum Power On Delay. $0x02$ : User Defined, the user defined delay time must be in the range of Minimum Power On Delay and Maximum Power On Delay and Maximum Power On Delay. | R/W |
| Power On Delay                           | 3  | 2    | Defines the time to delay power on the system after AC recovered.                                                                                                    | R/W |
| Minimum Power<br>On Delay                | 4  | 2    | Specifies the minimum power on delay time when AC is restored. This should not be less than the time BMC startup time.                                                                                                    | R   |
| Maximum Power<br>On Delay                | 5  | 2    | Specifies the maximum power on delay time when AC is restored. The number must large than <b>Minimum Power On Delay</b> .                                                                                                    | R/W |

# **Appendix**

## SSH/Telnet Enable and Disable

- 1 Reserved Extended Configuration (NetFn: 30H CMD:01H)
- 2 Set/Get Extended Configuration(NetFn: 30H CMD:03H/02H)

| Confic | uration | ID = | 04h | Security |
|--------|---------|------|-----|----------|
|        |         |      |     |          |

| _                   |    |      | •                                                                    |     |
|---------------------|----|------|----------------------------------------------------------------------|-----|
| Attribute           | ID | Size | Description                                                          |     |
| Camina              | 1  | 1    | Disables or enables services. This                                   |     |
| Service<br>Disabled | 1  | 1    | attribute takes precedence over the                                  |     |
| Disabled            |    |      | individual feature enabled/disabled.                                 |     |
|                     |    |      | Once one service has been disabled, the                              |     |
|                     |    |      | BMC must not allow users to enable the                               |     |
|                     |    |      | corresponding feature and D5h                                        |     |
|                     |    |      | completion code must be returned. For                                |     |
|                     |    |      | example, if HTTP/HTTPS is disabled,                                  |     |
|                     |    |      | user must not be able to enable the Web<br>Server through Web Server |     |
|                     |    |      | Configuration (Configuration ID 0Ch).                                |     |
|                     |    |      | In other words, Web can only be                                      | R/W |
|                     |    |      | disabled or enabled when                                             |     |
|                     |    |      | HTTP/HTTPS is enabled.                                               |     |
|                     |    |      | [0] - all services except IPMI are                                   |     |
|                     |    |      | disabled. This bit takes precedence over                             |     |
|                     |    |      | other bits. Default is 0.                                            |     |
|                     |    |      | [1] - KVM/Virtual Storage, enabled by                                |     |
|                     |    |      | default.                                                             |     |
|                     |    |      | [2] - HTTP/HTTPS, enabled by default.                                |     |
|                     |    |      | [3] - SSH/Telnet, disabled by default.                               |     |

#### Example:

Get SSH/Telnet enable status:

1 Reserved Extended Configuration

ipmitool raw 0x30 0x01

Response: 0x01 (Reservation ID)

2 Get Extended Configuration

ipmitool raw 0x30 0x02 0x01 0x04 0x01 0x00 0x00 0x00 0xFF

Response: 0x04 0x01 0x00 0x01 0x08 (SSH/Telnet disabled)

#### Set SSH/Telnet Enable:

1 Reserved Extended Configuration

ipmitool raw 0x30 0x01

Response: 0x02 (Reservation ID)

2 Enable SSH/Telnet

ipmitool raw 0x30 0x03 0x02 0x04 0x01 0x00 0x00 0x00 0x01 0x00

(set SSH/Telnet enable)

Response: 0x01

## SSH/Telnet Redirect Enable and Disable

1 Reserved Extended Configuration (NetFn: 30H CMD:01H)

2 Set/Get Extended Configuration(NetFn: 30H CMD:03H/02H)

### Configuration ID = 03h, SOL

| Attribute                     | ID | Size | Description                      |     |
|-------------------------------|----|------|----------------------------------|-----|
| Telnet/SSH<br>Redirect Enable | 2  | 1    | 0: Disabled (default) 1: Enabled | R/W |

#### **Example:**

Get SSH/Telnet Redirect enable status:

1 Reserved Extended Configuration

ipmitool raw 0x30 0x01

Response: 0x01 (Reservation ID)

2 Get Extended Configuration

Ipmitool raw 0x30 0x02 0x01 0x03 0x02 0x00 0x00 0x00 0xFF

Response: 0x03 0x02 0x00 0x01 0x00 (SSH/Telnet SOL redirect

disabled)

#### Set SSH/Telnet SOL Redirect enable:

1 Reserved Extended Configuration

ipmitool raw 0x30 0x01

Response: 0x02 (Reservation ID)

2 Enable SSH/Telnet SOL redirect.

Response: 0x01

## **VLAN ID**

User can use LAN configuration command parameter 14H to Set or Get VLAN ID. More VLAN information, please refer to "IPMI SPEC v2.0 errata revision 4".

| Commands                                              | NetFn     | CMD | O/M | Supported |
|-------------------------------------------------------|-----------|-----|-----|-----------|
| Set LAN Configuration<br>Parameters                   | Transport | 01h | M   | Yes       |
| ( <b>Note:</b> Parameter 9 and 25 are not supported.) |           |     |     |           |
| Get LAN Configuration                                 | Transport | 02h | M   | Yes       |
| Parameters                                            |           |     |     |           |
| ( <b>Note:</b> Parameter 9 and 25 are not supported.) |           |     |     |           |

## LAN configuration Parameter 14H:

| Parameter                      | # | Parameter Data                                                                                                    |
|--------------------------------|---|----------------------------------------------------------------------------------------------------|
| 802.1q VLAN ID 14H<br>(12-bit) |   | data 1 [7:0] - Least significant 8-bits of the VLAN ID. 00h if VLAN ID not used.                                                                       |
|                                |   | data 2                                                                                                    |
|                                |   | [7] - VLAN ID enable.  0b = disabled, 1b = enabled. If enabled, the BMC will only accept packets for this channel if they have 802.1q fields and their |

| VLAN ID matches the VLAN ID value given in this parameter. |
|------------------------------------------------------------|
| [6:4] - reserved                                           |
| [3:0] - most significant four bits of the VLAN ID          |

### **Example:**

1 Get LAN Configuration Parameter command:

ipmitool raw 0xC0 0x02 0x01 0x14 0x00 0x00

Response: 0x00 0x11 0x01 0x80 (VLAN Enable and VLAN ID: 1)

2 Set LAN Configuration Parameter command:

ipmitool raw 0xC0 0x01 0x01 0x14 0x01 0x80

Response: 0x00

## **BMC/BIOS Version Info**

#### **BMC Version Info**

Get Device ID command can get BMC version Info in response date byte4, 5. More detail about this command please refers to "IPMI SPEC v2.0 errata revision 4" chapter 20.1.

| Response Date | Data field                              |
|---------------|-----------------------------------------|
| Byte 1        | Completion Code                         |
| Byte 2        | Device ID.                              |
| Byte 3        | Device Revision                         |
|               | [7] 1 = device provides Device SDRs     |
|               | 0 = device does not provide Device SDRs |
|               | [6:4] reserved. Return as 0.            |
|               | [3:0] Device Revision, binary encoded.  |

| Byte 4 | Firmware Revision 1                                                                                      |
|--------|----------------------------------------------------------------------------------------------------|
|        | [7] Device available: 0=normal operation, 1= device firmware, SDR                                        |
|        | Repository update or self-initialization in progress. [Firmware / SDR                                    |
|        | Repository updates can be differentiated by issuing a Get SDR command and checking the completion code.] |
|        | [6:0] Major Firmware Revision, binary encoded.                                                           |
| Byte 5 | Firmware Revision 2: Minor Firmware Revision. BCD encoded.                                               |
|        |                                                                                                    |

#### **Example:**

Get Device ID command:

Ipmitool raw 0x06 0x01

Response: 0x00 0x25 0x01 **0x01 0x00** 0x02 0xbf 0xa9 0x19 0x00 0x3b 0x00 0x6e 0x6d 0x00 0x00

```
Device ID
                            : 37
Device Revision
                            : 1
Firmware Revision
                           : 1.0
IPMI Version
                            : 2.0
Manufacturer ID
                           : 6569
Manufacturer Name
                            : Unknown (0x19a9)
 Product ID
                            : 59 (0x003b)
 Device Available
                            : yes
Provides Device SDRs
                            : no
Additional Device Support :
     Sensor Device
     SDR Repository Device
     SEL Device
     FRU Inventory Device
     IPMB Event Receiver
     IPMB Event Generator
     Chassis Device
Aux Firmware Rev Info
     0x6e
     0 \times 6 d
     0×00
     0 \times 00
```

#### **BIOS** version Info

The BIOS enables the system interface to the BMC and logs this event to the BMC early in POST.

User can find the BIOS version in event record byte 15-16 as following table:

| POST START Event |                              |                           |  |  |
|------------------|------------------------------|---------------------------|--|--|
| Byte             | Item                         | Data                      |  |  |
| 1-2              | Record ID                    | -                         |  |  |
| 3                | Record Type                  | -                         |  |  |
| 4-7              | Timestamp                    | -                         |  |  |
| 8-9              | Generator ID                 | 0x01 (BIOS)               |  |  |
| 10               | Event Message Format Version | 0x04 (IPMI 1.5)           |  |  |
| 11               | Sensor Type                  | 0xC1 (OEM Reserved)       |  |  |
| 12               | Sensor Number                | 0x81 (BIOS Start)         |  |  |
| 13               | Event Direction/Event Type   | 0x70 (OEM)                |  |  |
| 14               | Event Data 1                 | 0xA0                      |  |  |
| 15               | Event Data 2                 | 0x01 (BIOS Major Version) |  |  |
| 16               | Event Data 3                 | 0x01 (BIOS Minor Version) |  |  |

## **Example:**

- 1 Issue SEL list command to find post start Entity ID is 9
- 2 ipmitool sel get 9

```
SEL Record ID
                        : 0009
 Record Type
                        : 02
 Timestamp
                        : 01/13/2011 21:26:28
 Generator ID
                        : 0001
 EvM Revision
                        : 04
 Sensor Type
                        : Unknown
 Sensor Number
                        : 81
                        : OEM
 Event Type
 Event Direction
                        : Assertion Event
 Event Data
                        : a 10101
 Description
```

BIOS version is V 1.1 Appendix 76